# Data preprocessing and creation of the data objects auxiliary for the DEXSeq package

Alejandro Reyes

October 18, 2014

#### Abstract

This vignette describes the steps that were followed for the generation of the data objects contained in the package pasilla.

### Contents

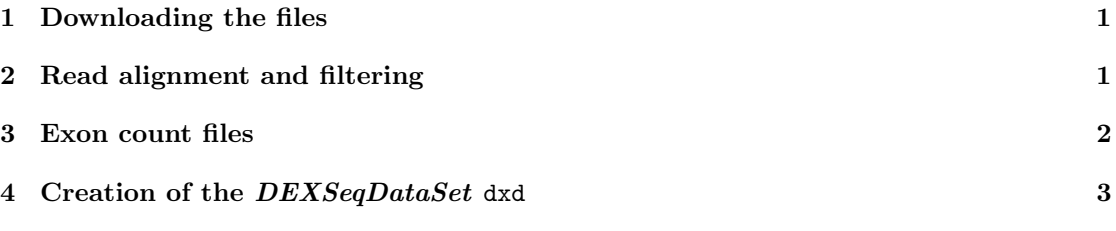

# <span id="page-0-0"></span>1 Downloading the files

We used the RNA-Seq data from the publication by Brooks et al. [\[1\]](#page-3-0). The experiment investigated the effect of siRNA knock-down of pasilla, a gene that is known to bind to mRNA in the spliceosome, and which is thought to be involved in the regulation of splicing. The data set contains 3 biological replicates of the knockdown as well as 4 biological replicates for the untreated control. Data files are publicly available in the NCBI Gene Expression Omnibus under the accession GSE[1](#page-0-2)8508<sup>1</sup>. The read sequences in FASTQ format were extracted from the NCBI short read archive file (sra files), using the sra toolkit<sup>[2](#page-0-3)</sup>.

# <span id="page-0-1"></span>2 Read alignment and filtering

The reads in the FASTQ files were aligned using tophat version 1.2.0 with default parameters against the reference Drosophila melanogaster genome. Table [1](#page-1-1) summarizes the read number and alignment statistics.

<span id="page-0-2"></span><sup>1</sup><http://www.ncbi.nlm.nih.gov/projects/geo/query/acc.cgi?acc=GSE18508>

<span id="page-0-3"></span><sup>2</sup>[http://www.ncbi.nlm.nih.gov/books/NBK47540/#SRA\\_Download\\_Guid\\_B.5\\_Converting\\_SRA\\_for](http://www.ncbi.nlm.nih.gov/books/NBK47540/#SRA_Download_Guid_B.5_Converting_SRA_for)

|   | file         | type        |   | number of lanes total number of reads | exon counts |
|---|--------------|-------------|---|---------------------------------------|-------------|
|   | treated1fb   | single-read | 5 | 35158667                              | 15679615    |
| 2 | treated2fb   | paired-end  |   | 12242535(x2)                          | 15620018    |
| 3 | treated3fb   | paired-end  |   | 12443664 (x2)                         | 12733865    |
| 4 | untreated1fb | single-read |   | 17812866                              | 14924838    |
| 5 | untreated2fb | single-read |   | 34284521                              | 20764558    |
| 6 | untreated3fb | paired-end  |   | 10542625 (x2)                         | 10283129    |
|   | untreated4fb | paired-end  |   | 12214974 (x 2)                        | 11653031    |

<span id="page-1-1"></span>Table 1: Read numbers and alignment statistics. The column exon counts refers to the number of reads that could be uniquely aligned to an exon.

The reference genome fasta files were obtained from the Ensembl ftp server<sup>[3](#page-1-2)</sup>. We ran bowtie-build to index the fasta file. For more information on this procedure see the bowtie webpage<sup>[4](#page-1-3)</sup>. The indexed form is required by bowtie, and thus tophat.

wget ftp://ftp.ensembl.org/pub/release  $-62$ /fasta/drosophila\_melanogaster/ $\setminus$ dna/Drosophila\_melanogaster.BDGP5.25.62.dna\_rm.toplevel.fa.gz

gunzip Drosophila\_melanogaster.BDGP5.25.62.dna\_rm.toplevel.fa.gz bowtie−build Drosophila\_melanogaster.BDGP5.25.62.dna\_rm.toplevel.fa \ d melanogaster BDGP5 . 2 5 . 6 2

We generated the alignment BAM file using tophat. For the single-reads data:

tophat bowtie\_index reads1.fastq, reads2.fastq,..., readsN.fastq

For the paired-end data:

```
tophat -r inner-fragment-size bowtie_index \
     reads1<sub>-1</sub>. fastq, reads2<sub>-1</sub>. fastq, ..., readsN<sub>-1</sub>. fastq
     reads 1_2. fast q, reads 2_2. fast q, ..., reads N_2. fast q
```
More information on tophat is provided on its webpage<sup>[5](#page-1-4)</sup>. The SAM alignment files from which pasilla was generated are available at [http://www-huber.embl.de/pub/DEXSeq/analysis/brook](http://www-huber.embl.de/pub/DEXSeq/analysis/brooksetal/bam/)setal/ [bam/](http://www-huber.embl.de/pub/DEXSeq/analysis/brooksetal/bam/).

# <span id="page-1-0"></span>3 Exon count files

To generate the per-exon read counts, we first needed to define the exonic regions. To this end, we downloaded the file Drosophila\_melanogaster.BDGP5.25.[6](#page-1-5)2.gtf.gz from Ensembl<sup>6</sup>. The script dexseq\_prepare\_annotation.py contained in the DEXSeq package was used to extract the exons of the transcripts from the file, define new non-overlapping exonic regions and reformat it to create the file Dmel.BDGP5.25.62.DEXSeq.chr.gff contained in pasilla/extdata. For example, for this file we ran:

wget  $ftp://ftp.ensemble.org/public/release -62/gtf/$ d r o sophila\_melan og a ster / D r o sophila\_melan og a ster. BDGP5.25.62.gtf.gz

<span id="page-1-2"></span> $3$ <http://www.ensembl.org/info/data/ftp/index.html>

<span id="page-1-3"></span><sup>4</sup><http://bowtie-bio.sourceforge.net/tutorial.shtml>

<span id="page-1-4"></span><sup>5</sup><http://tophat.cbcb.umd.edu/tutorial.html>

<span id="page-1-5"></span> $6$ [ftp://ftp.ensembl.org/pub/release-62/gtf/drosophila\\_melanogaster](ftp://ftp.ensembl.org/pub/release-62/gtf/drosophila_melanogaster)

```
gunzip Drosophila_melanogaster.BDGP5.25.62.gtf.gz
python dexseq_prepare_annotation.py Drosophila_melanogaster.BDGP5.25.62.gtf
    Dmel.BDGP5.25.62.DEXSeq.chr.gff
```
To count the reads that fell into each non-overlapping exonic part, the script dexseq\_count.py, which is also contained in the  $DEXSeq$  package, was used. It took the alignment results in the form of a SAM file (sorted by position in the case of a paired end data) and the gtf file Dmel.BDGP5.25.62.DEXSeq.chr.gff and returned one file for each biological replicate with the exon counts. For example, for the file treated1.bam, which contained single-end alignments, we ran:

```
samtools index treated1.bam
samtools view treated 1. bam > treated 1. sam
python dexseq_count.py Dmel.BDGP5.25.62.DEXSeq.chr.gff \setminustreated1.sam treated1fb.txt
```
For the file treated2.bam, which contained paired-end alignments:

```
samtools index treated 2. bam
samtools view treated 2. bam > treated 2. sam
sort -k1, 1 -k2, 2n treated 2 .sam > treated 2 _sorted .sam
python dexseq_count.py -p yes Dmel.BDGP5.25.62.DEXSeq.chr.gff \
    treated 2_sorted .sam treated 2fb .txt
```
The output of the two HTSeq python scripts is provided in the pasilla package:

```
> library("pasilla")
```

```
> inDir = system.file("extdata", package="pasilla", mustWork=TRUE)
> dir(inDir)
```

```
[1] "Dmel.BDGP5.25.62.DEXSeq.chr.gff" "geneIDsinsubset.txt"
[3] "pasilla_gene_counts.tsv" "treated1fb.txt"
[5] "treated2fb.txt" "treated3fb.txt"
[7] "untreated1fb.txt" "untreated2fb.txt"
[9] "untreated3fb.txt" "untreated4fb.txt"
```
The Python scripts are built upon the HTSeq library<sup>[7](#page-2-1)</sup>.

## <span id="page-2-0"></span>4 Creation of the DEXSeqDataSet dxd

To create an DEXSeqDataSet object, we started with a data frame samples that contained the sample annotations, as in Table [1.](#page-1-1)

```
> head(samples)
```

| condition | type                |
|-----------|---------------------|
|           | treated single-read |
|           | treated paired-end  |
|           | treated paired-end  |
|           |                     |

<span id="page-2-1"></span><sup>7</sup><http://www-huber.embl.de/users/anders/HTSeq/doc/overview.html>

```
untreated1fb untreated single-read
untreated2fb untreated single-read
untreated3fb untreated paired-end
```
We also needed the annotation file with the per exon annotation.

> annotationfile = file.path(inDir, "Dmel.BDGP5.25.62.DEXSeq.chr.gff")

With these, we could call the function DEXSeqDataSet to construct the object dxd.

```
> library("DEXSeq")
> dxd = DEXSeqDataSetFromHTSeq(
   countfiles = file.path(inDir, paste(rownames(samples), "txt", sep=".");+ sampleData=samples,
+ design= ~ sample + exon + condition:exon,
   flattenedfile = annotationfile)
```
We only wanted to work with data from a subset of genes, which was defined in the following file.

```
> genesforsubset = readLines(file.path(inDir, "geneIDsinsubset.txt"))
> dxd = dxd[geneIDs( dxd ) %in% genesforsubset,]
```
We save our objects We saved the objects in the data directory of the package:

> save(dxd, file=file.path("..", "data", "pasillaDEXSeqDataSet.RData"))

# References

<span id="page-3-0"></span>[1] A. N. Brooks, L. Yang, M. O. Duff, K. D. Hansen, J. W. Park, S. Dudoit, S. E. Brenner, and B. R. Graveley. Conservation of an RNA regulatory map between Drosophila and mammals. Genome Research, pages 193–202, October 2010.

- > toLatex(sessionInfo())
	- R version 3.1.1 Patched (2014-09-25 r66681), x86\_64-unknown-linux-gnu
	- Locale: LC\_CTYPE=en\_US.UTF-8, LC\_NUMERIC=C, LC\_TIME=en\_US.UTF-8, LC\_COLLATE=C, LC\_MONETARY=en\_US.UTF-8, LC\_MESSAGES=en\_US.UTF-8, LC\_PAPER=en\_US.UTF-8, LC\_NAME=C, LC\_ADDRESS=C, LC\_TELEPHONE=C, LC\_MEASUREMENT=en\_US.UTF-8, LC\_IDENTIFICATION=C
	- Base packages: base, datasets, grDevices, graphics, methods, parallel, stats, stats4, utils
	- Other packages: Biobase 2.26.0, BiocGenerics 0.12.0, BiocParallel 1.0.0, DESeq2 1.6.1, DEXSeq 1.12.0, GenomeInfoDb 1.2.0, GenomicRanges 1.18.1, IRanges 2.0.0, Rcpp 0.11.3, RcppArmadillo 0.4.450.1.0, S4Vectors 0.4.0, pasilla 0.5.1, xtable 1.7-4
	- Loaded via a namespace (and not attached): AnnotationDbi 1.28.0, BBmisc 1.7, BatchJobs 1.4, Biostrings 2.34.0, DBI 0.3.1, Formula 1.1-2, Hmisc 3.14-5, MASS 7.3-35, RColorBrewer 1.0-5, RCurl 1.95-4.3, RSQLite 0.11.4, Rsamtools 1.18.0, XML 3.98-1.1, XVector 0.6.0, acepack 1.3-3.3, annotate 1.44.0, base64enc 0.1-2, biomaRt 2.22.0, bitops 1.0-6, brew 1.0-6, checkmate 1.4, cluster 1.15.3, codetools 0.2-9, colorspace 1.2-4, digest 0.6.4, fail 1.2, foreach 1.4.2, foreign 0.8-61, genefilter 1.48.1, geneplotter 1.44.0, ggplot2 1.0.0, grid 3.1.1, gtable 0.1.2, hwriter 1.3.2, iterators 1.0.7, lattice 0.20-29, latticeExtra 0.6-26, locfit 1.5-9.1, munsell 0.4.2, nnet 7.3-8, plyr 1.8.1, proto 0.3-10, reshape2 1.4, rpart 4.1-8, scales 0.2.4, sendmailR 1.2-1, splines 3.1.1, statmod 1.4.20, stringr 0.6.2, survival 2.37-7, tools 3.1.1, zlibbioc 1.12.0

Table 2: The output of sessionInfo on the build system after running this vignette.